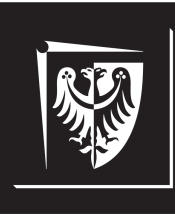

# Politechnika Wrocławska

# Wydział Elektroniki, Fotoniki i Mikrosystemów

# **Inżynieria Oprogramowania dla Elektromobilności**

**Ćwiczenie nr 4. Implementacja wielowątkowego komunikatora w architekturze klient-serwer**

# **Zagadnienia do opracowania:**

- system kontroli wersji na przykładzie Git
- system budowania CMake
- diagramy UML (klas, sekwencji)
- paradygmat programowania obiektowego i jego cechy (hermetyzacja, abstrakcja, dziedziczenie, polimorfizm)
- inteligentne wskaźniki (*ang. smart pointers*) języka C++; zastosowania klasy *std::unique ptr*
- protokół komunikacyjny TCP
- wzorzec architektoniczny klient–serwer
- kreacyjne wzorce projektowe
- programowanie współbieżne w C++

## **Literatura**

- [1] Williams A. *C++ Concurrency in Action. Practical Multithreading*. Shelter Island, NY, USA: Manning Publications Co., 2006.
- [2] *CMake. Documentation*. <https://cmake.org/documentation/>. [Online; dostęp 22.10.2022].
- [3] W. Gajda. *Git. Rozproszony system kontroli wersji*. Gliwice, Polska: Helion, 2013.
- [4] N. M. Josuttis. *C++ Biblioteka Standardowa*. Gliwice, Polska: Helion, 2012.
- [5] Kornelia Indykiewicz. *Wykład: Inżynieria Oprogramowania dla Elektromobilności*. 2022.
- [6] Prata S. *Szkoła Programowania. Język C++*. Gliwice, Polska: Helion, 2006.
- [7] J. Schmuller. *UML dla każdego*. Gliwice, Polska: Helion, 2003.
- [8] S. Chacon; B. Straub. *Pro Git*. <https://git-scm.com/book/pl/v2/>. [Online; dostęp 22.10.2022]. 2014.

# **Spis treści**

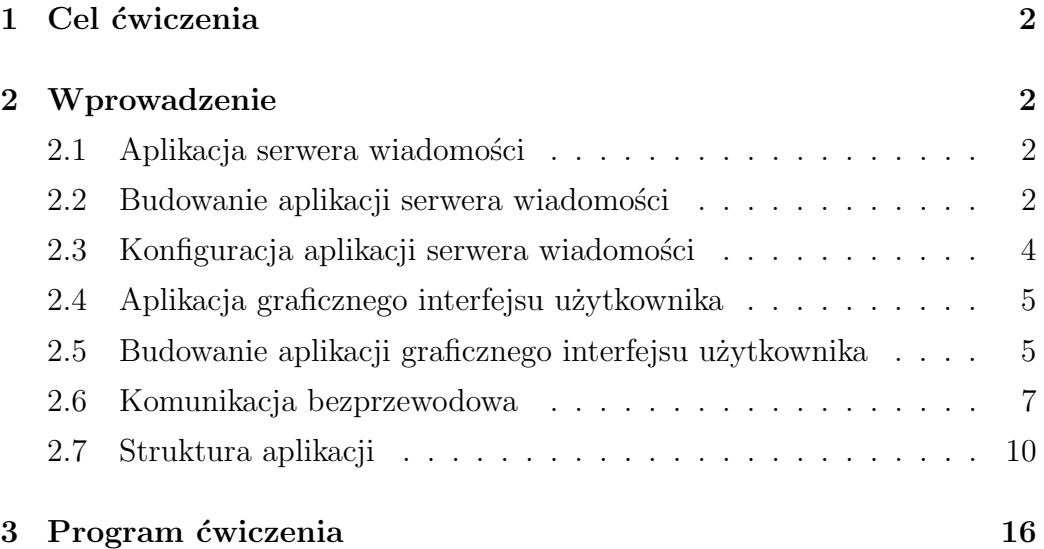

# <span id="page-3-0"></span>**1. Cel ćwiczenia**

Celem ćwiczenia jest opanowanie podstawowych umiejętności z zakresu projektowania i implementacji aplikacji w architekturze klient–serwer. Tematyka zajęć obejmuje zagadnienie wielowątkowej komunikacji bezprzewodowej z wykorzystaniem protokołu TCP.

# <span id="page-3-1"></span>**2. Wprowadzenie**

# <span id="page-3-2"></span>**2.1. Aplikacja serwera wiadomości**

Aplikacja serwera wiadomości (*message server* ) to podsystem stanowiący pośredni punkt komunikacji między aplikacją procesora danych (*data processor* ) a interfejsem użytkownika. Jej zadaniem jest tłumaczenie wiadomości przesyłanych bezprzewodowo za pośrednictwem protokołu TCP przez aplikacje uruchomione na innych urządzeniach na wiadomości w komunikacji międzyprocesowej (IPC). Aplikacja może obsługiwać wielu klientów TCP jednocześnie dzięki wielowątkowemu przetwarzaniu odbieranych wiadomości. Każde kolejne oczekujące połączenie z klientem TCP obsługiwane jest na osobnym wątku systemowym. Serwer może również pracować w trybie echa, odsyłając odebrane wiadomości z powrotem do nadawcy; z pominięciem komunikacji z procesorem danych (funkcja diagnostyczna).

# <span id="page-3-3"></span>**2.2. Budowanie aplikacji serwera wiadomości**

W celu zbudowania pliku wykonywalnego aplikacji serwera wiadomości należy kolejno:

1. utworzyć swój katalog roboczy wewnątrz folderu **Documents** (jeżeli katalog jeszcze nie istnieje). Nazwa katalogu powinna być unikalna (np. stanowić numer indeksu);

2. z poziomu utworzonego katalogu uruchomić konsolę systemową (terminal) i pobrać repozytorium projektu wywołując polecenie:

### **git clone** *adres repozytorium*

3. przenieść się do katalogu zawierającego pobrane repozytorium:

#### **cd messageserver**

4. za pomocą konsoli systemowej wywołać polecenie:

### **git submodule update --init --recursive**

w celu zaimportowania zależności projektowych (podmodułów);

5. w głównym katalogu repozytorium (**messageserver**) utworzyć katalog roboczy (np. **build**):

### **mkdir build**

6. przenieść się do utworzonego katalogu roboczego i za pomocą konsoli systemowej wywołać polecenie:

### **cmake ..**

w celu wykonania skryptu **CMakeLists.txt**;

7. za pomocą konsoli systemowej wywołać polecenie:

#### **make**

aby zbudować plik wykonywalny aplikacji *message server*.

Zbudowany plik wykonywalny aplikacji zostanie umieszczony w nowo utworzonym katalogu **deploy** wewnątrz katalogu roboczego (tu: *build*). Uruchomienie aplikacji (z poziomu katalogu **deploy**) za pomocą konsoli systemowej realizowane jest poleceniem:

### **./message server**

Pomyślne uruchomienie aplikacji zostanie podsumowane na konsoli w postaci informacji o połączeniu z brokerem MQTT:

### **Application connected to MQTT broker**

Aby zakończyć działanie aplikacji można posłużyć się sygnałem systemowym przerwania (SIGINT) – skrót klawiszowy z poziomu konsoli systemowej  $CTRL + C$ .

# <span id="page-5-0"></span>**2.3. Konfiguracja aplikacji serwera wiadomości**

Katalog **data** znajdujący się w głównym katalogu repozytorium projektu (**messageserver**) zawiera plik konfiguracyjny w formacie JSON **app config.json**, składający się z czterech atrybutów:

- **port number** numer portu protokołu TCP (domyślnie 8080);
- **awaiting connections queue depth** maksymalna głębokość kolejki oczekujących na nawiązanie połączenia klientów TCP;
- **enable echo** dopuszczalne wartości **true**/**false**; włącz albo wyłącz pracę w trybie echa (z pominięciem komunikacji z procesorem danych); **Uwaga: W celu realizacji Ćw. nr 4 należy ustawić wartość na true**;
- **enable ssl** dopuszczalne wartości **true**/**false**; włącz albo wyłącz komunikację z wykorzystaniem protokołu bezpieczeństwa SSL; **Uwaga: W celu realizacji Ćw. nr 4 należy ustawić wartość na false**.

<span id="page-5-1"></span>Plik konfiguracyjny jest parsowany podczas uruchamiania aplikacji. W celu wczytania zmian w pliku należy ponownie uruchomić aplikację serwera wiadomości.

# **2.4. Aplikacja graficznego interfejsu użytkownika**

Aplikacja graficznego interfejsu użytkownika (*messenger gui*) to podsystem stanowiący interfejs komunikacyjny użytkownika z implementowanym systemem informatycznym. Jest to również jedyna aplikacja stanowiąca warstwę prezentacji systemu. Jej zadaniem jest pobieranie danych wejściowych od użytkownika i przesyłanie ich za pośrednictwem bezprzewodowego protokołu TCP do serwera wiadomości (*message server* ). Interfejs graficzny umożliwia również wyświetlanie odebranych odpowiedzi z serwera.

# <span id="page-6-0"></span>**2.5. Budowanie aplikacji graficznego interfejsu użytkownika**

W celu zbudowania pliku wykonywalnego aplikacji graficznego interfejsu użytkownika należy kolejno:

- 1. utworzyć swój katalog roboczy wewnątrz folderu **Documents** (jeżeli katalog jeszcze nie istnieje). Nazwa katalogu powinna być unikalna (np. stanowić numer indeksu);
- 2. z poziomu utworzonego katalogu uruchomić konsolę systemową (terminal) i pobrać repozytorium projektu wywołując polecenie:

### **git clone** *adres repozytorium*

3. przenieść się do katalogu zawierającego pobrane repozytorium:

## **cd messengergui**

4. za pomocą konsoli systemowej wywołać polecenie:

### **git submodule update --init --recursive**

w celu zaimportowania zależności projektowych (podmodułów);

5. w głównym katalogu repozytorium (**messengergui**) utworzyć katalog roboczy (np. **build**):

### **mkdir build**

6. przenieść się do utworzonego katalogu roboczego i za pomocą konsoli systemowej wywołać polecenie:

### **cmake ..**

w celu wykonania skryptu **CMakeLists.txt**. Jeżeli wystąpi błąd:

# **Could not find a package configuration file provided by "QT"**,

oznacza to, że pakiety biblioteki **Qt** nie są zainstalowane w systemie operacyjnym. Instalację można przeprowadzić za pomocą konsoli systemowej, wywołując polecenie:

# **sudo apt-get install qtbase5-dev qtchooser qt5-qmake qtbase5-dev-tools**

7. za pomocą konsoli systemowej wywołać polecenie:

#### **make**

aby zbudować plik wykonywalny aplikacji *messenger gui*.

Zbudowany plik wykonywalny aplikacji zostanie umieszczony w nowo utworzonym katalogu **deploy** wewnątrz katalogu roboczego (tu: *build*). Uruchomienie aplikacji (z poziomu katalogu **deploy**) za pomocą konsoli systemowej realizowane jest poleceniem:

#### **./messenger gui**

<span id="page-7-0"></span>Pomyślne uruchomienie aplikacji okienkowej poskutkuje uruchomieniem graficznego interfejsu użytkownika (GUI).

## **2.6. Komunikacja bezprzewodowa**

Komunikacja bezprzewodowa między aplikacją graficznego interfejsu użytkownika a serwerem wiadomości odbywa się za pośrednictwem protokołu TCP (*ang. Transmission Control Protocol*), realizując wzorzec klient–serwer. Wiele aplikacji klienckich może jednocześnie być połączonych z tym samym serwerem. Serwer wiadomości w sposób pasywny nasłuchuje komunikacji na wybranym porcie gniazda TCP, podczas gdy aplikacja graficznego interfejsu użytkownika stanowi stronę aktywną, inicjując komunikację bezprzewodową. Aby rozpocząć nasłuch na gnieździe TCP w systemie operacyjnym Linux (serwer TCP) należy wywołać kolejno:

- 1. utworzyć gniazdo wywołując funkcję *int socket(int domain, int type, int protocol)* interfejsu POSIX – argument **domain** specyfikuje przestrzeń adresową (IPv4 / IPv6); argument **type** określa rodzaj komunikacji (połączeniowa / bezpołączeniowa); argument **protocol** definiuje rodzaj protokołu komunikacyjnego; funkcja zwraca deskryptor pliku (*ang. file descriptor* ) [1](#page-8-0) powiązany z utworzonym gniazdem;
- 2. powiązać otwarte gniazdo z adresem IP i numerem portu węzła sieciowego wywołując funkcję *int bind(int sockfd, const struct sockaddr* \**addr, socklen\_t addrlen*) interfejsu POSIX – argument **sockfd** to deskryptor pliku gniazda; argument **addr** stanowi strukturę parametrów zawierającą adres IP oraz numer portu; argument **addrlen** stanowi rozmiar struktury **addr** w bajtach; funkcja zwraca status wykonania operacji (0 w przypadku powodzenia);
- 3. wprowadzić gniazdo w tryb pasywnego nasłuchu wywołując funkcję *int listen(int sockfd, int backlog)* interfejsu POSIX – argument **sockfd** to deskryptor pliku gniazda; argument **backlog** stanowi maksymalną głębokość kolejki oczekujących na nawiązanie połączenia klien-

<span id="page-8-0"></span> $^{1}$ unikalny numer umożliwiający identyfikację pliku otwartego w systemie operacyjnym

tów TCP; funkcja zwraca status wykonania operacji (0 w przypadku powodzenia);

4. ustanowić połączenie z pierwszym z oczekujących klientów TCP z kolejki wywołując funkcję *int accept(int sockfd, struct sockaddr* \*restrict addr, socklen\_t \*restrict addrlen) interfejsu POSIX – argument **sockfd** to deskryptor pliku gniazda; argumenty **addr** i **addrlen** to bufory na dane definiujące węzeł klienta (adres IP, numer portu); funkcja blokuje wątek systemowy do momentu akceptacji żądania połączenia z wykorzystaniem protokołu TCP; zwracany jest deskryptor pliku powiązany z gniazdem klienta.

Aby wysłać żądanie nawiązania połączenia TCP w systemie operacyjnym Linux (klient TCP) należy wywołać kolejno:

- 1. utworzyć gniazdo wywołując funkcję *int socket(int domain, int type, int protocol)* interfejsu POSIX;
- 2. połączyć utworzone gniazdo z gniazdem nasłuchowym TCP wywołując funkcję *int connect(int sockfd, const struct sockaddr \*addr,* **socklen\_t addrlen)** interfejsu POSIX – argument **sockfd** to deskryptor pliku gniazda klienta zwrócony przez funkcję *socket()*; argument **addr** stanowi strukturę parametrów zawierającą adres IP oraz numer portu gniazda nasłuchowego; argument **addrlen** stanowi rozmiar struktury **addr** w bajtach; funkcja zwraca status wykonania operacji (0 w przypadku powodzenia).

Wysyłanie i odbiór danych w systemie operacyjnym Linux mogą zostać zrealizowane z wykorzystaniem deskryptorów plików gniazd serwera i klienta za pomocą funkcji interfejsu POSIX:

- *ssize t write(int fd, const void \*buf, size t count)*
- *ssize t read(int fd, void \*buf, size t count)*

Wywołanie funkcji *int close(int fd)* na deskryptorze pliku spowoduje zamknięcie powiązanego z nim gniazda.

Schemat komunikacji bezprzewodowej przedstawiono na rys. [2.1.](#page-10-0)

<span id="page-10-0"></span>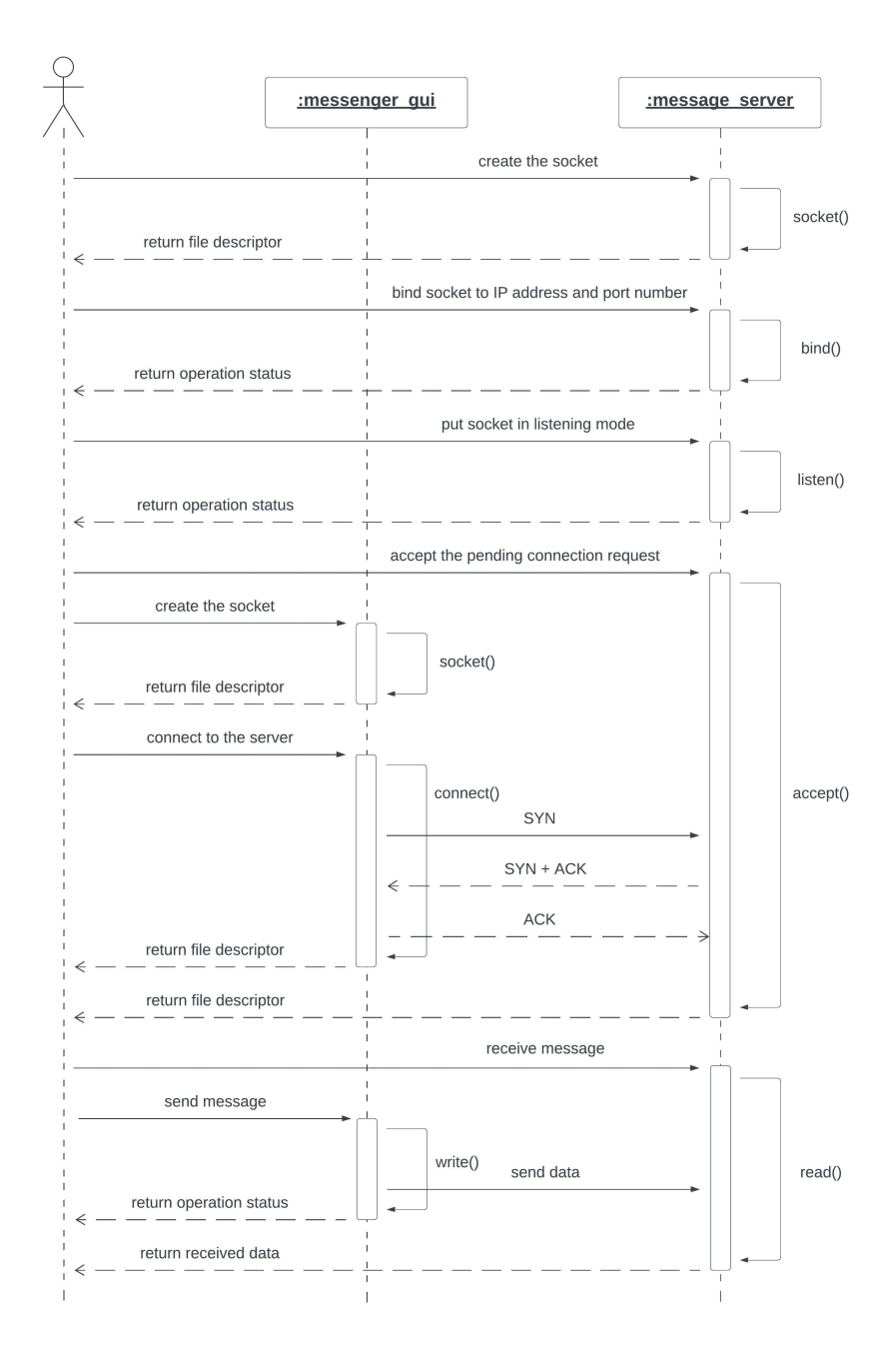

Rys. 2.1. Komunikacja bezprzewodowa za pośrednictwem protokołu TCP

Pakiety wymieniane między aplikacjami w ramach komunikacji bezprzewodowej można obserwować korzystając z darmowego oprogramowania **Wireshark**. Jest to tzw. *sniffer*, czyli aplikacja przechwytująca i analizująca komunikację sieciową. Instalację programu można przeprowadzić z poziomu konsoli systemowej wywołując polecenie:

### **sudo apt install wireshark-qt**

Uruchomienie aplikacji jest realizowane poleceniem:

### **sudo wireshark**

Aby rozpocząć przechwytywanie komunikacji sieciowej należy nacisnąć przycisk **Start capturing packets**. W celu ograniczenia zakresu wyświetlania komunikacji sieciowej można posłużyć się filtrami (**Apply display filter**), np.:

- **tcp** wyświetla tylko pakiety protokołu TCP;
- **ip.addr** = 192.168.0.21 wyświetla tylko pakiety wymienione z węzłem o adresie IP 192.168.0.21.

Komunikacja między serwerem wiadomości a aplikacją procesora danych odbywa się za pośrednictwem protokołu MQTT (patrz: Ćw. 3). Aplikacja serwera wiadomości subskrybuje się do brokera MQTT na tematy wiadomości **+/message server** (dowolny nadawca do aplikacji o nazwie message server).

## <span id="page-11-0"></span>**2.7. Struktura aplikacji**

Katalog **src**, znajdujący się w głównym katalogu repozytorium projektów zawiera wszystkie pliki źródłowe aplikacji. W pliku **main.cpp** znajduje się główna funkcja programu realizująca sekwencję inicjalizacji obiektów składających się na aplikację. Aplikacje korzystają z zewnętrznych bibliotek programistycznych dołączanych jako podmoduły systemu kontroli wersji Git (*git submodules*):

- aplikacja serwera wiadomości biblioteki **networking**, **common**, **ipc**;
- aplikacja graficznego interfeksu użytkownika biblioteki **networking**, **common**, **Qt**.

Klasa **networking::TcpSocket** biblioteki **networking** implementuje funkcje potrzebne do nawiązania połączenia bezprzewodowego przy użyciu protokołu TCP. Stanowi realizację klasy interfejsu **networking::ISocket**:

- 1. konstruktor *TcpSocket()* tworzy gniazdo połączenia przez wywołanie funkcji *socket()* interfejsu POSIX; w przypadku niepowodzenia rzucany jest wyjątek **std::runtime error**;
- 2. funkcja *void bind(uint16 t portNumber)* wiąże gniazdo połączenia z adresem IP komputera i przekazanym numerem portu (argument **portNumber**) przez wywołanie funkcji *bind()* interfejsu POSIX;
- 3. funkcja *void listen(uint64 t awaitingConnectionsQueueDepth, const ConnectionCallback & callback)* – ustawia gniazdo połączenia w tryb nasłuchowy przez wywołanie funkcji *listen()* interfejsu POSIX i rozpoczyna cykliczną akceptację nadchodzących żądań połączenia przez wywoływanie funkcji *accept()* interfejsu POSIX na osobnym wątku systemowym; argument **awaitingConnectionsQueueDepth** stanowi maksymalną głębokość kolejki oczekujących na nawiązanie połączenia klientów TCP, natomiast argument **callback** to obiekt funkcyjny, na którym zostanie wykonane wywołanie zwrotne z obiektem nowo utworzonego połączenia TCP (realizacja interfejsu **networking::IConnection**);
- 4. funkcja *std::unique ptr*<*IConnection*> *connect(const std::string & ipAddress, uint16 t portNumber)* – łączy gniazdo połączenia z gniazdem nasłuchowym otwartym na węźle o zadanym adresie IP (argument **ipAddress**) i numerze portu (argument **portNumber**) przez wywołanie funkcji *connect()* interfejsu POSIX. Funkcja zwraca

obiekt nowo utworzonego połączenia TCP realizujący interfejs **networking::IConnection**

5. destruktor *∼TcpSocket()* – zamyka gniazdo połączenia przez wywołanie funkcji *close()* interfejsu POSIX.

Klasa interfejsu **networking::IConnection** biblioteki **networking** dostarcza funkcje potrzebne do nadawania i odbierania wiadomości przy użyciu deskryptorów plików gniazd połączenia TCP:

- 1. funkcja *void send(const std::string & message)* wysyła wiadomość (argument **message**) do stowarzyszonego gniazda połączenia TCP;
- 2. funkcja *Status receive(std::string & outputBuffer)* odbiera pakiet danych o maksymalnym rozmiarze 1024 B i zapisuje go do przekazanego bufora (argument **outputBuffer**); funkcja zwraca enumerator TRANSMISSION FINISHED, jeśli połączenie TCP zostało zakończone, albo enumerator TRANSMISSION PENDING w przeciwnym razie.

Klasa interfejsu **networking::ISocketFactory** biblioteki **networking** udostępnia funkcję umożliwiającą utworzenie obiektu realizującego interfejs **networking::ISocket**:

## *std::unique ptr*<*ISocket*> *createSocket()*.

Klasa **networking::TcpFactory**, stanowiąca realizację interfejsu **networking::ISocketFactory**, tworzy instancje klasy **networking::TcpSocket**, natomiast klasa **networking::SslFactory** tworzy instancje klasy **networking::SslSocket**. Tworzenie odpowiedniego obiektu gniazda połączenia w przypadku obu aplikacji zostało zrealizowane z wykorzystaniem polimorficznego wskaźnika na klasę bazową:

## **std::unique ptr**<**ISocketFactory**>.

Aplikacja graficznego interfejsu użytkownika składa się z dwóch głównych klas: **messengergui::Networking** oraz **MessengerView**. Klasa **messengergui::Networking** implementuje funkcje realizujące komunikację z serwerem TCP:

- *void connect(const std::string & ipAddress, uint16\_t port-Number)* – funkcja tworzy gniazdo TCP, a następnie nawiązuje połączenie z serwerem TCP zlokalizowanym pod zadanym adresem IP (argument **ipAddress**) i numerem portu (argument **portNumber**). Funkcja wspiera wyłącznie adresy protokołu IPv4;
- *void disconnect()* funkcja zamyka połączenie z serwerem TCP, wraz z istniejącym gniazdem połączenia;
- *void sendMessage(const std::string & message)* funkcja wysyła wiadomość (argument **message**) do serwera TCP, jeśli zostało nawiązane połączenie;
- *std::string receiveMessage()* funkcja odbiera wiadomość od serwera TCP (wartość zwracana z funkcji), jeśli zostało nawiązane połączenie;
- *void setSocketFactory(std::unique ptr*<*networking::ISocketFactory*> *factory)* – setter umożliwiający ustawienie polimorficznego wskaźnika na obiekt interfejsu **networking::ISocketFactory**.

Klasa **MessengerView** implementuje interfejs użytkownika aplikacji *messenger gui*. Obsługa poszczególnych elementów interfejsu realizowana jest przez wywołanie odpowiednich metod klasy **messengergui::Networking**.

Serwer wiadomości niszczy obiekty połączenia TCP w przypadku odebrania wiadomości **"stop"**.

Strukturę aplikacji serwera wiadomości w postaci diagramu klas UML przedstawiono na rys. [2.2,](#page-15-0) natomiast strukturę aplikacji graficznego interfejsu użytkownika na rys. [2.3.](#page-16-0)

<span id="page-15-0"></span>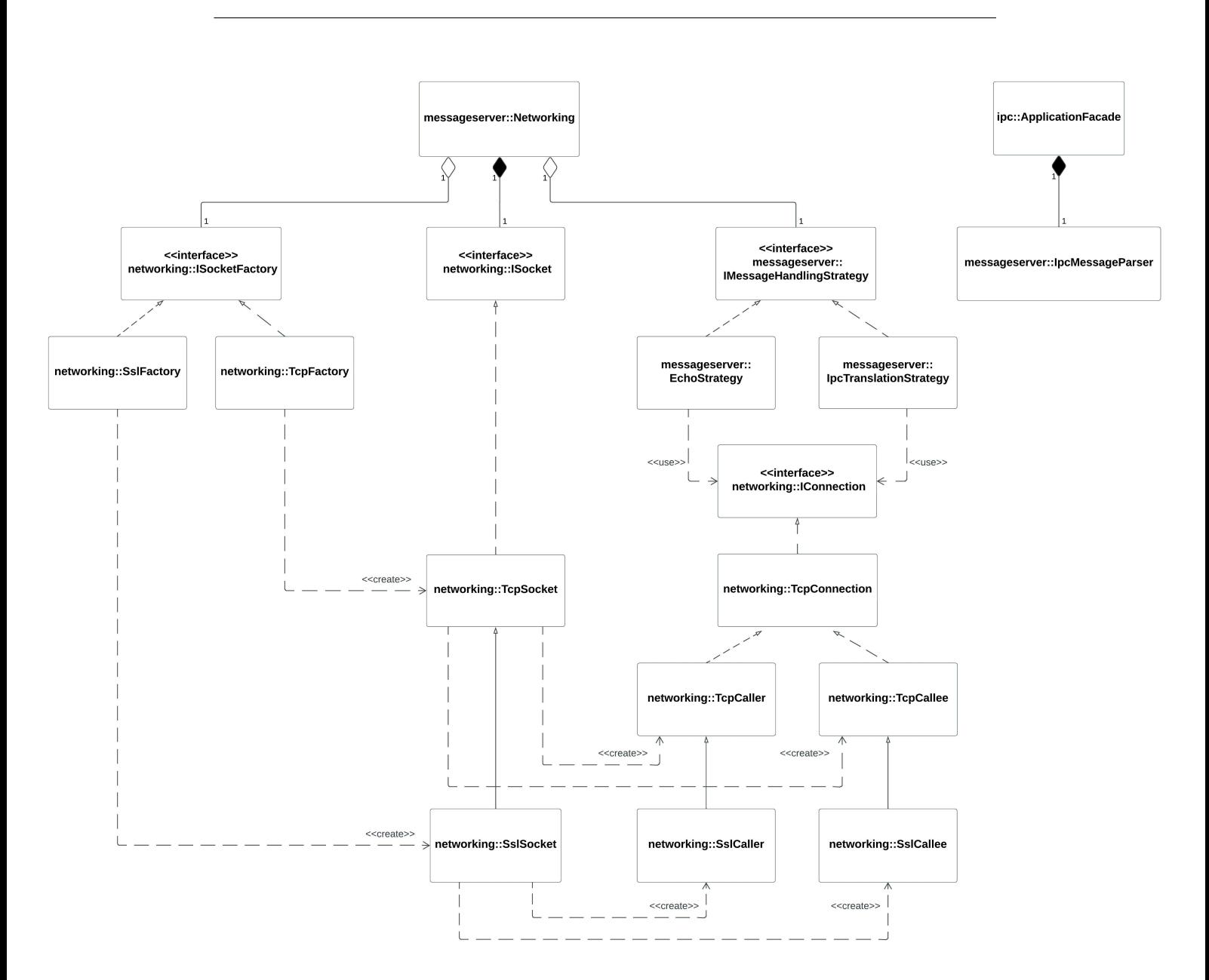

Rys. 2.2. Diagram klas UML aplikacji *message server*

<span id="page-16-0"></span>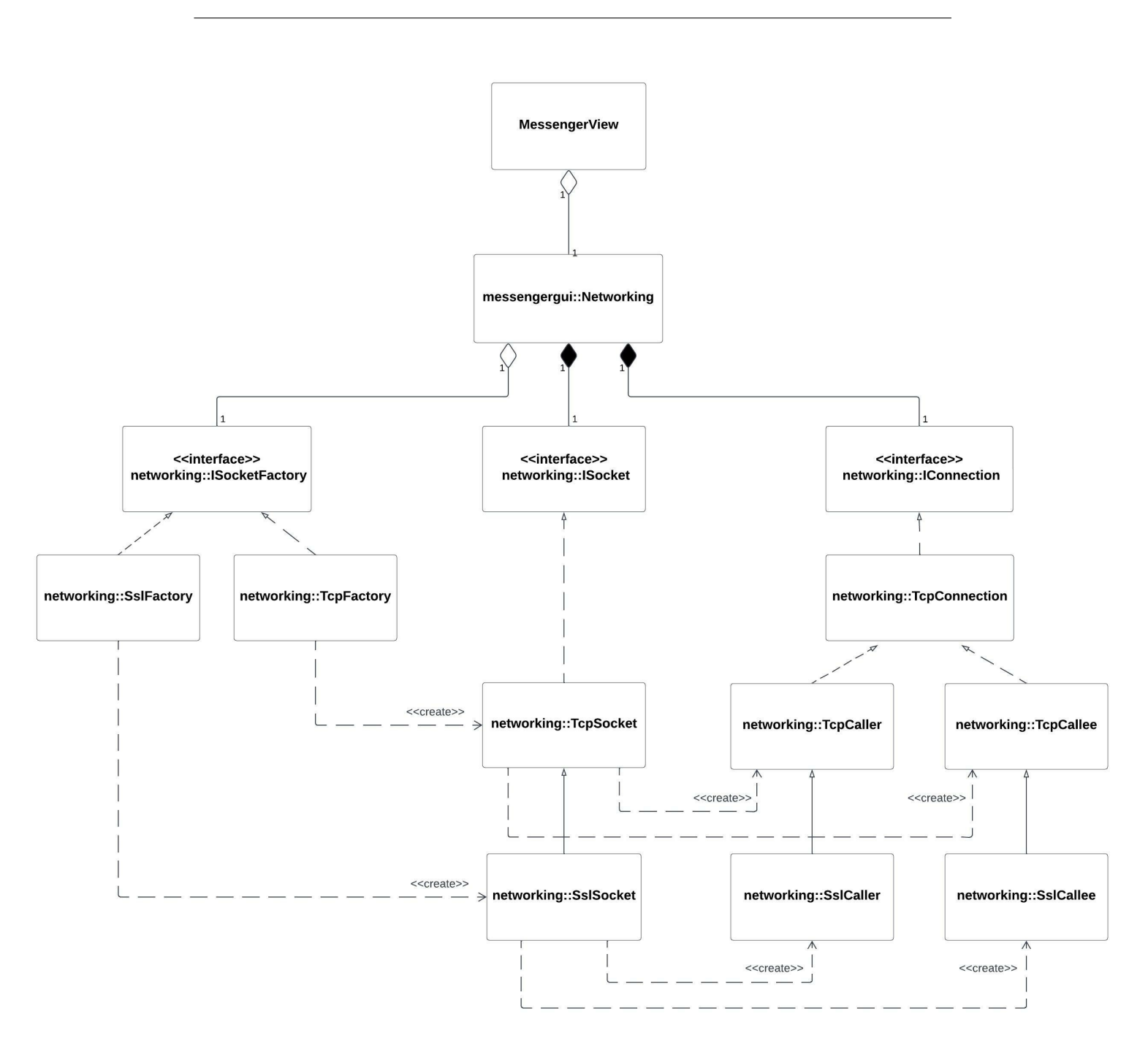

Rys. 2.3. Diagram klas UML aplikacji *messenger gui*

# <span id="page-17-0"></span>**3. Program ćwiczenia**

**Uwaga: Warunkiem dopuszczenia do realizacji laboratorium jest przedstawienie rozwiązania Zadania 1. na początku zajęć.**

**Uwaga: Zadania należy realizować w kolejności numerycznej.**

**Zadanie 1. (Zadanie domowe)** Brak zadania domowego

**Zadanie 2. (na ocenę 3.0)** Uzupełnij brakującą implementację klasy **messengergui::Networking** aplikacji graficznego interfejsu użytkownika (*messenger gui*), zgodnie z przeznaczeniem poszczególnych funkcji (rozdział [2.7\)](#page-11-0):

- *void connect(const std::string & ipAddress, uint16\_t port-Number)*;
- *void sendMessage(const std::string & message)*;
- *std::string receiveMessage()*.

Następnie przetestuj działanie aplikacji łącząc się z serwerem wiadomości uruchomionym na osobnym komputerze lub lokalnie (*localhost* **– adres IP 127.0.0.1**; decyduje prowadzący zajęcia). Zweryfikuj pracę serwera wiadomości w trybie **ECHO**. Adres IP komputera można sprawdzić wywołując z poziomu konsoli systemowej polecenie: **hostname -I**. W protokole z przebiegu ćwiczenia zapisz metody biblioteki *networking* zastosowane do implementacji poszczególnych funkcji klasy **messengergui::Networking**.

**Zadanie 3. (na ocenę 4.0)** Przeanalizuj kod aplikacji serwera wiadomości oraz graficznego interfejsu użytkownika, a następnie korzystając z diagramów klas UML obu aplikacji (rys. [2.2](#page-15-0) i rys. [2.3\)](#page-16-0) zidentyfikuj co najmniej 3 różne zastosowane wzorce projektowe. W protokole z przebiegu ćwiczenia zapisz nazwy rozpoznanych wzorców projektowych; wymień klasy, które je współtworzą oraz określ relacje między tymi klasami (dziedziczenie / realizacja /

asocjacja / agregacja / kompozycja).

**Zadanie 4. (na ocenę 5.0)** Uruchom aplikację serwera wiadomości, a następnie wykorzystując program **wireshark** zaobserwuj wymieniane pakiety protokołu TCP między serwerem a aplikacją graficznego interfejsu użytkownika:

- przy nawiązywaniu połączenia między aplikacjami;
- podczas przesyłania wiadomości tekstowych między aplikacjami;
- podczas zamykania połączenia (za pomocą wiadomości **"stop"**, za pomocą przycisku **disconnect**, przez nagłe zamknięcie aplikacji klienta TCP).

W protokole z przebiegu ćwiczenia zapisz zaobserwowane pakiety TCP wraz z informacją o kierunku komunikacji (klient *→* serwer / serwer *→* klient). **Uwaga: program wireshark nie umożliwia obserwacji pakietów wymienianych w ramach hosta lokalnego (adres IP 127.0.0.1).**

# **W sprawozdaniu zawrzeć**:

- protokół z przebiegu ćwiczenia;
- najważniejsze cechy protokołu komunikacyjnego TCP;
- metody biblioteki *networking* zastosowane do implementacji poszczególnych funkcji klasy **messengergui::Networking**;
- rozpoznane wzorce projektowe (nazwa wzorca; klasy współtworzące dany wzorzec, relacje między klasami) [*jeśli zostało zrealizowane Zadanie 3.*];
- schemat komunikacji między aplikacją graficznego interfejsu użytkownika a serwerem wiadomości z uwzględnieniem wymienianych pakietów protokołu TCP [*jeśli zostało zrealizowane Zadanie 4.*].